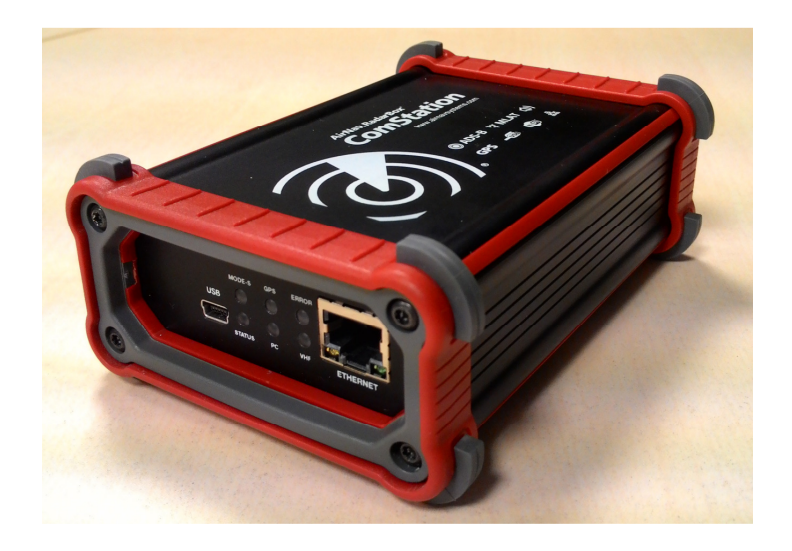

# **AirNav Systems**

www.airnavsystems.com

# **AirNav RadarBox ComStation ADS-B, VHF, GPS Receiver**

Installation Instructions Revision 1.1 – Aug 2015

© Copyright AirNav Systems LLC 2014. All rights reserved.

The information contained in this document is subject to change without prior notice and shall not constitute a commitment on the part of AirNav Systems.

The Product(s) and/or services described in this document shall be furnished pursuant to the signing of a license, nondisclosure or service agreement and shall be used or copied in accordance with the terms thereof.

### **Introduction**

AirNav RadarBox ComStation is a fully integrated aviation tracking solution: It comes with all you need to track ADS-B equipped aircraft .

The receiver unit contains an ADS-B receiver (Automatic Dependence Surveillance Broadcast), a GPS receiver and a VHF Airband Receiver.

An outside antenna optimized for the received frequencies as well as all necessary cables and power supply.

#### **Package Contents:**

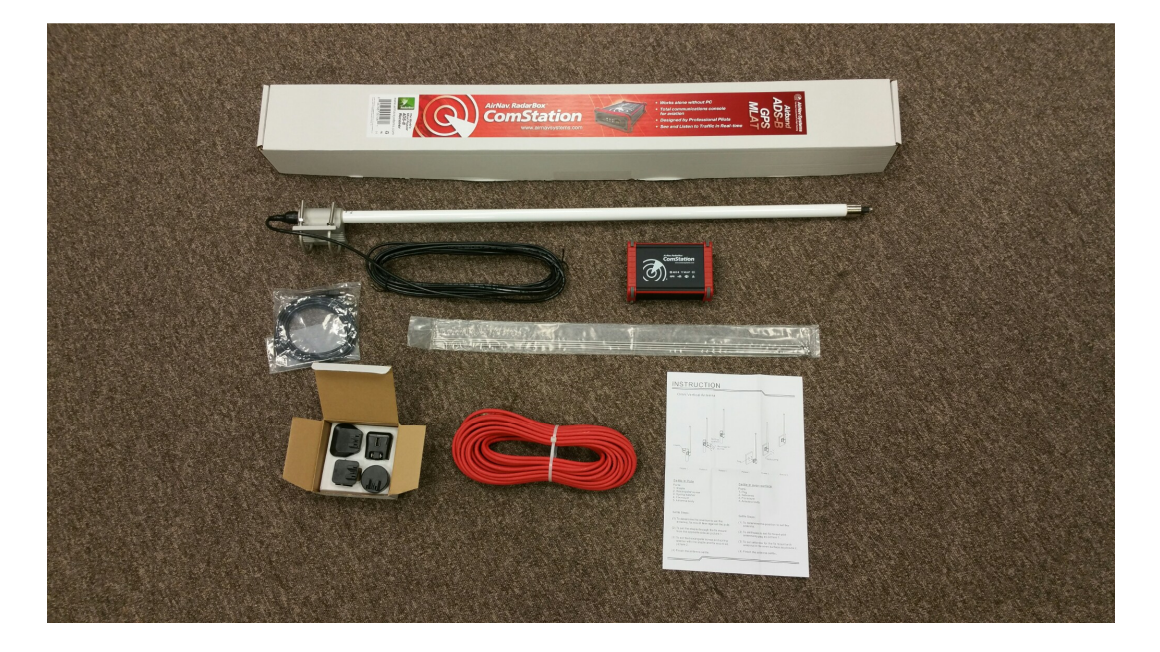

- 1- RadarBox Receiver
- 2- External Antenna
- 3- Power Supply
- 4- Ethernet Cable

# **Mounting the antenna**

The place where the external antenna is mounted is VERY IMPORTANT as ADS-B signals are blocked by obstacles (walls, buildings). This means that if you have a building in front of the antenna, aircraft behind that building will not be tracked.

#### **The external antenna should be mounted outside with a clear view of the sky.**

There are two options to mount the antenna: on a pole or on a wall (even surface).

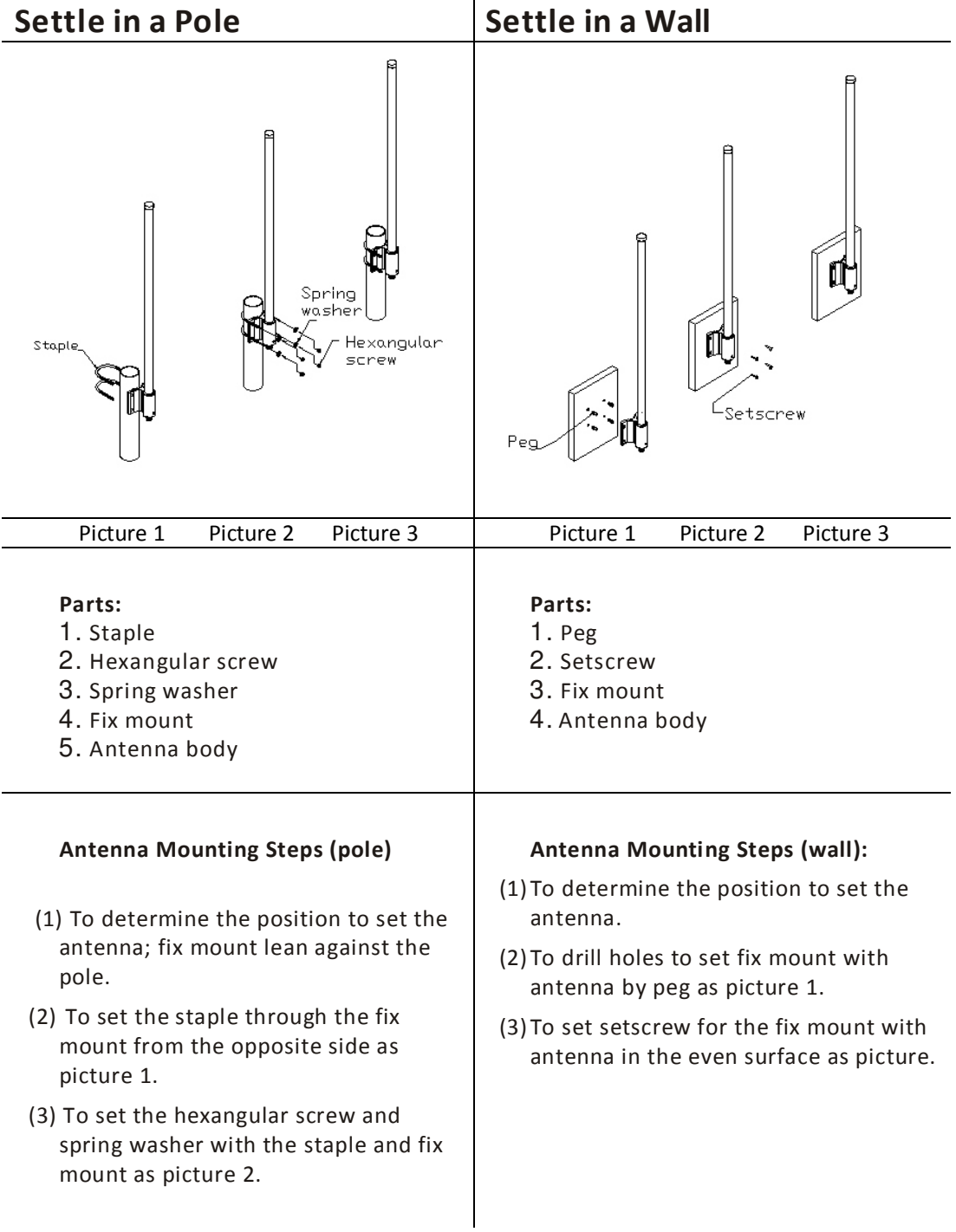

Examples of externally mounted antennas:

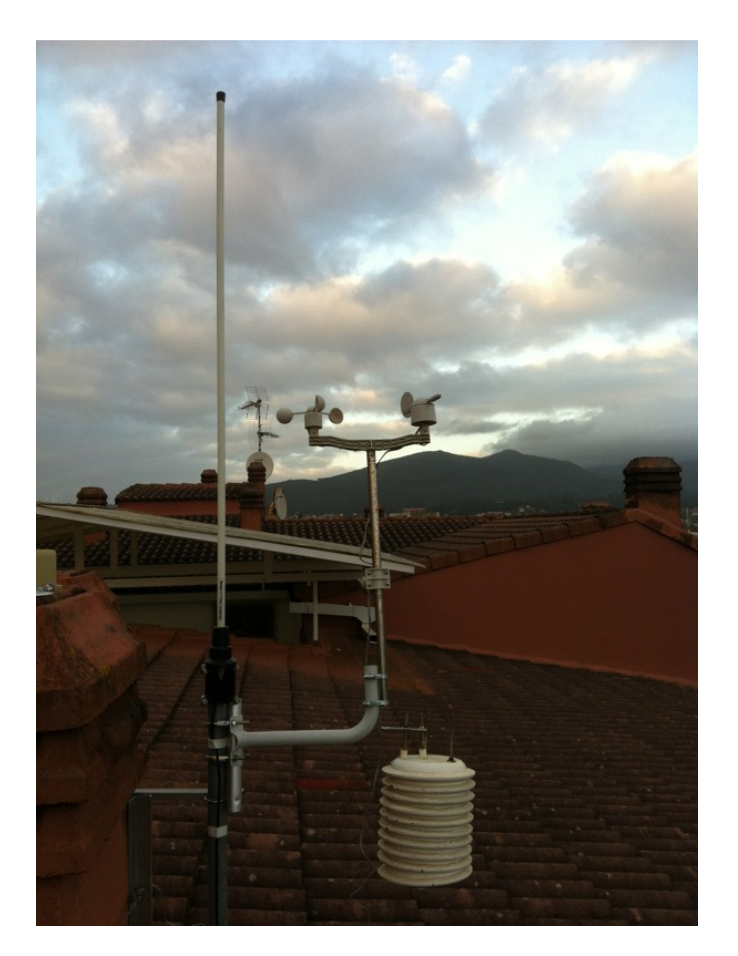

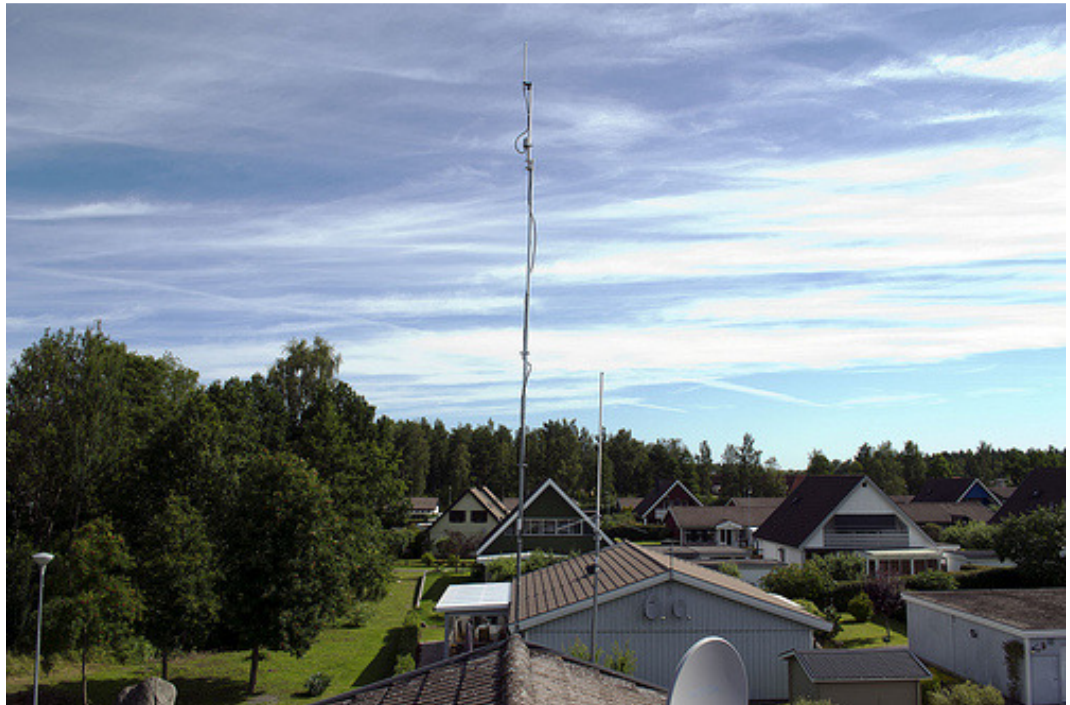

# **Receiver Setup**

Now that you have antenna mounted with a clear view of the sky, we need ot connect it to the RadarBox ComStation receiver and connect the receiver to the internet and to a power supply.

- 1- Connect the antenna to the receiver
- 2- Connect the red ether cable to the receiver Ethernet plug and to your internet router
- 3- Connect one end of the USB power cable to the power supply
- 4- Connect the other end of the USB power cable to the other end of the power supply

That's it. Your receiver will now turn on and automatically connect to the internet.

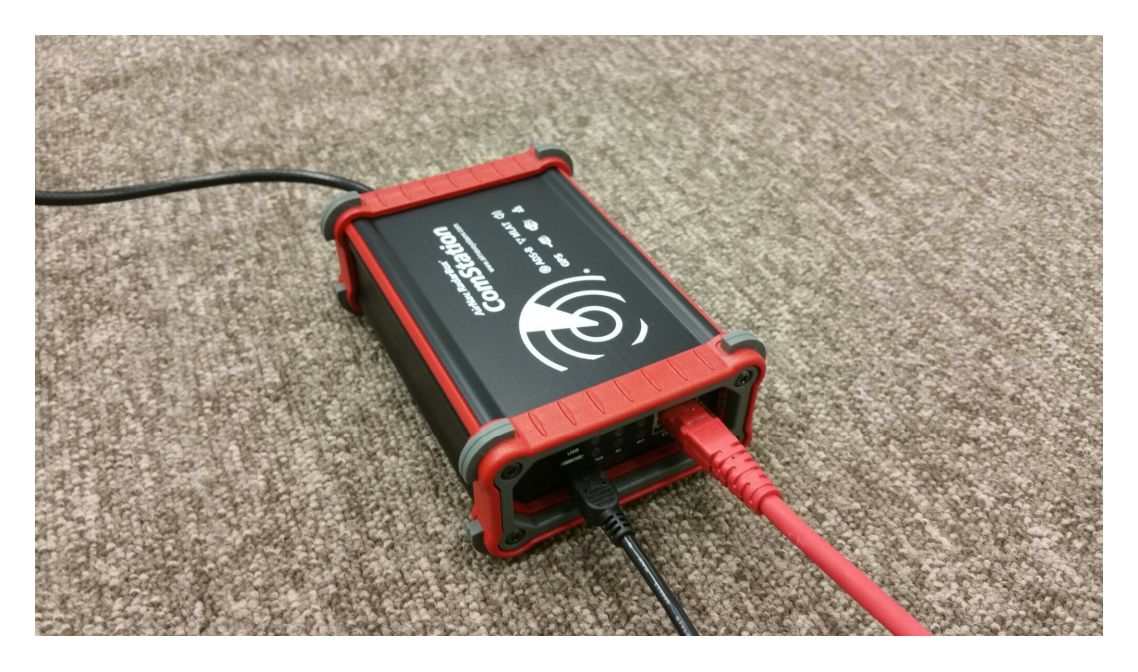

# **LED Light Indications**

The LEDs indicate status of the system

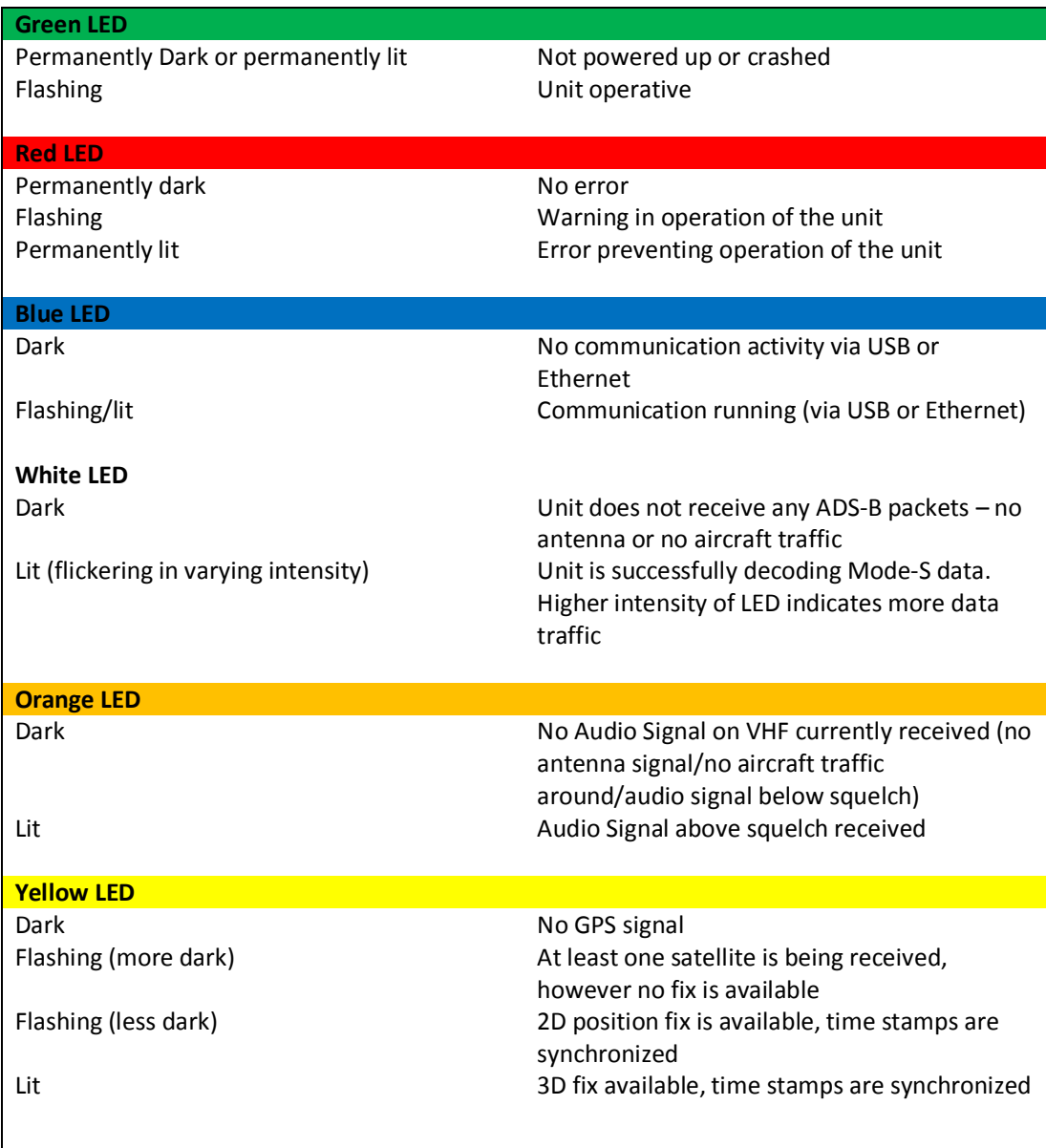

#### **Special LED Functions:**

Yellow and Blue LED lit, all others dark: Device is powering up in boot loader, boot sequence takes up to 30 seconds

Yellow LED Lit, all others dark: device is powering up, Linux is loading, boot sequence takes up to 30 seconds, usually 10-15 seconds until Linux loaded

All LEDs lit: operating system has booted, attempting to get time from net or GPS, receiver starting up (also LED Test).

# **Watch the traffic received by your Unit**

Your RadarBox unit shares real-time air traffic information with AirNav Systems servers. You can watch traffic received by your unit at **RadarBox24.com** website or using **RadarBox24 iOS** (iPad, iPhone) or **RadarBox24 Android** apps.

Open the website apps and zoom in in to your desired location.

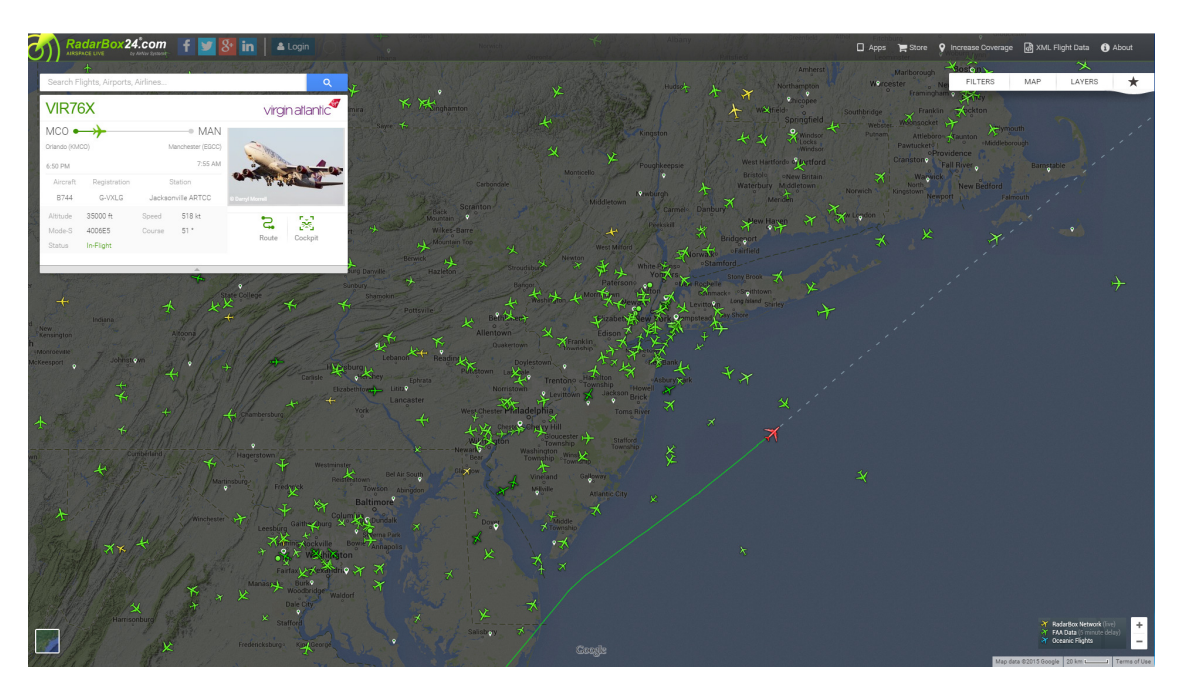

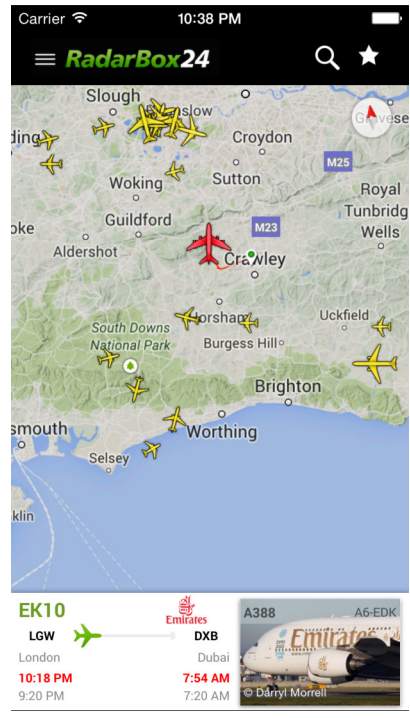

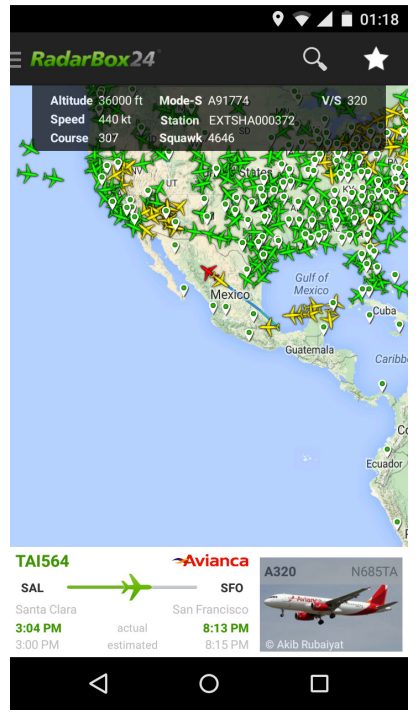